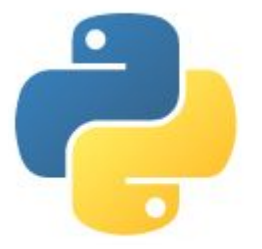

## Introdução à Linguagem de Programação Python

**[AGG0314 - Modelos Quantitativos de Bacias Sedimentares](https://edisciplinas.usp.br/course/view.php?id=102076)**

1

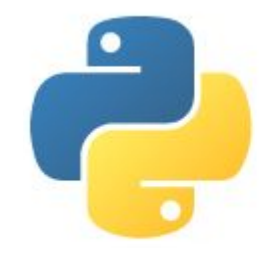

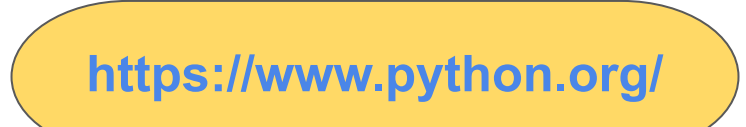

- Linguagem de Alto Nível: Nível de abstração elevado (mais próxima a linguagem humana e mais distante da linguagem da máquina), prioriza a legibilidade de códigos utilizando indentação.
- Interpretada: Executado por um interpretador e depois pelo sistema operacional/processador.
- Imperativa: Execução em ações.
- Orientada a objetos: Abstração digital do mundo real, interação entre unidades denominadas de objetos.
- Suporta scripts.
- Suporta funções.
- Tipagem dinâmica e forte: Verificação do tipo de dado durante a execução, reconhece diferença entre números inteiros e reais (floats).

Lançada em 1991 por Guido Van Rossum.

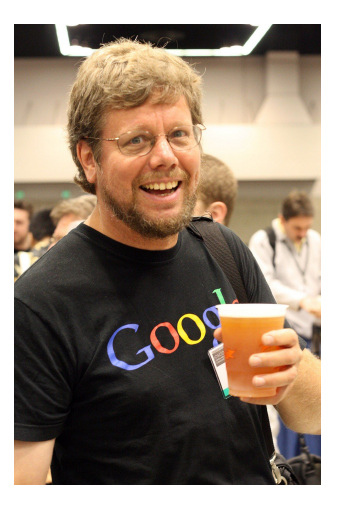

**READERS** 

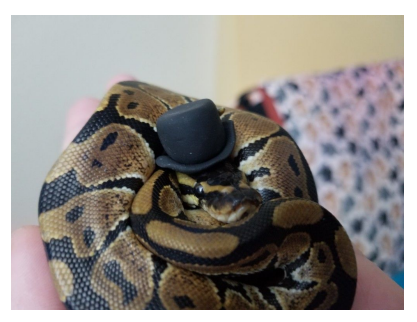

- Atualmente possui um modelo de desenvolvimento comunitário.
- Gerenciado pela *Python Software Foundation*, sem fins lucrativos.

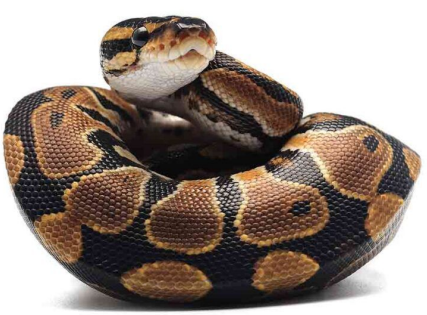

### **Python**

#### **https://www.python.org/shell**

Olá Mundo!

### >>> print('Hello World!')<br>Hello World!

#### Aritmética Simples!

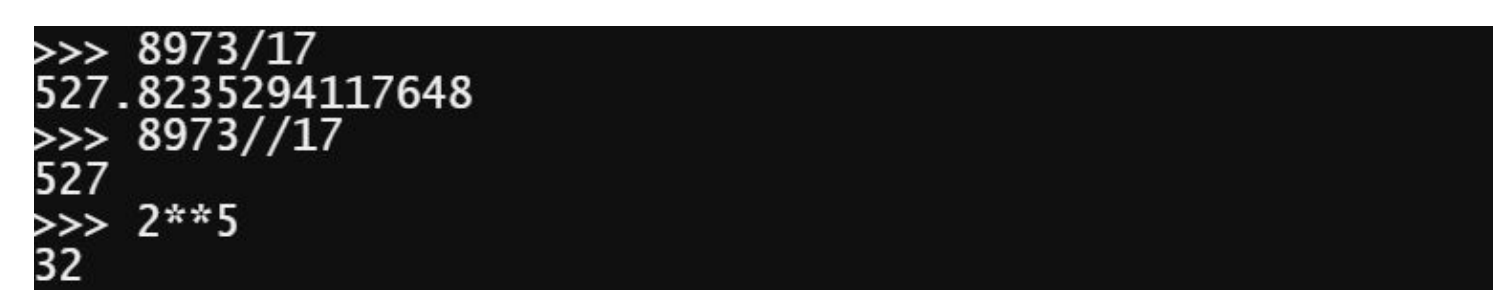

Importação de Bibliotecas

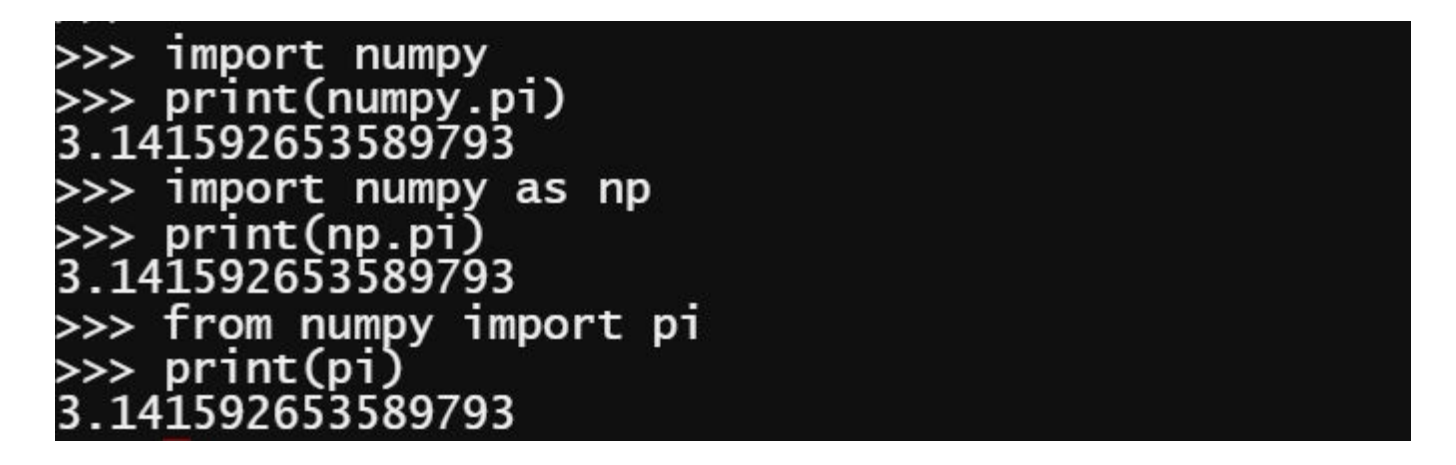

for loop dentro de uma lista com números

```
>>> lista = [1, 2, 3, 4, 5, 6, 7, 8, 9]\gg soma = 0
>>> for numero in lista:
         soma += numero
>>> print('A soma dos números na lista é: ',soma)<br>A soma dos números na lista é:  45
>>>
>>>
>>>\gg soma = 0
\gg for numero in range(1,10):
         soma += numero
>>> print('A soma dos números na lista é: ',soma)
A soma dos números na lista é: 45
```
Sub-rotina que imprime os números da sequência de Fibonacci menores do que n

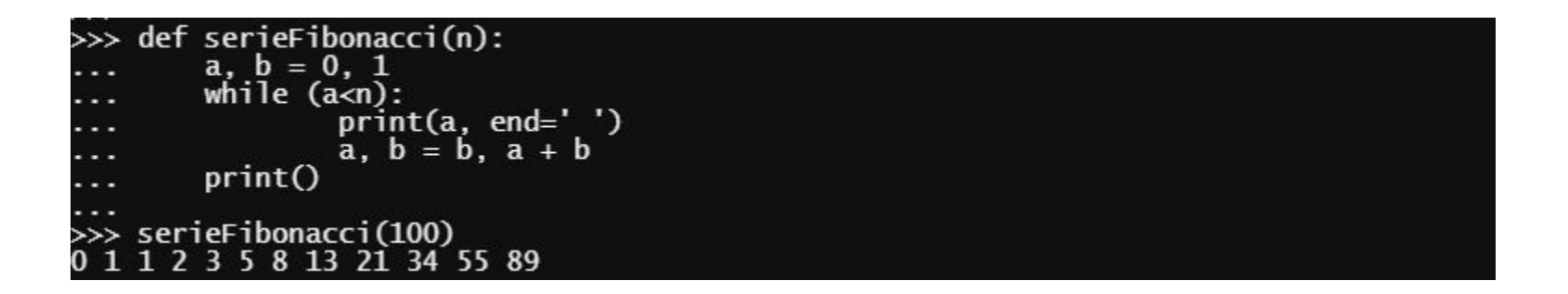

# $IP[y]$ :

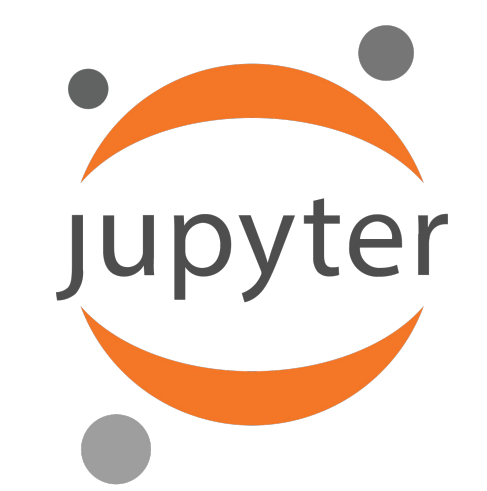

**https://ipython.org/ https://jupyter.org/**

#### Ipython, Interactive Computing

File Edit View Search Terminal Help

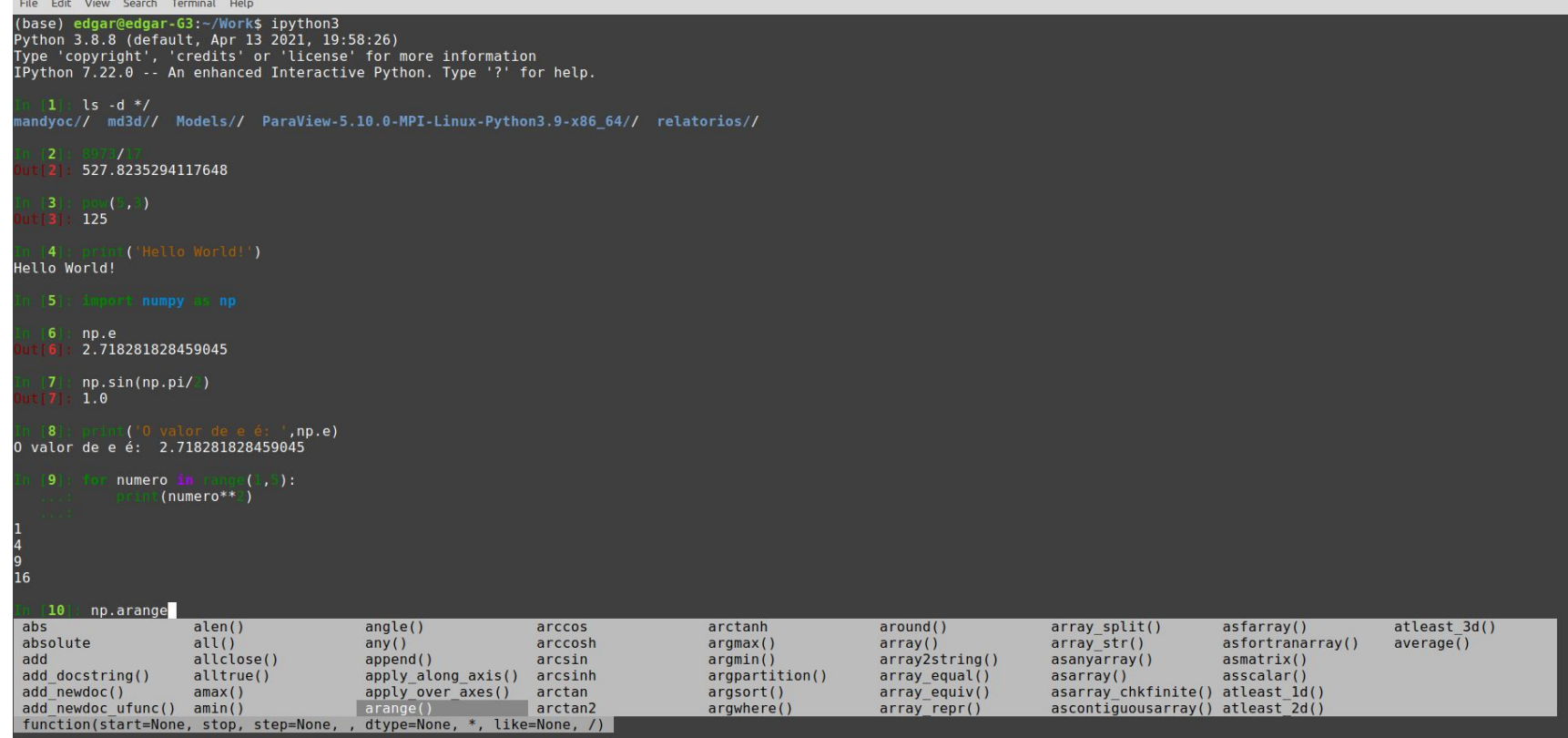

IPython: edgar/Work

10

 $\sim$  10

### Jupyter Notebook

O Jupyter Notebook pode ser entendido como a fusão entre o IPython e um editor de texto onde é possível

- Escrever códigos em python
- Inserir textos formatados
- Inserir Equações
- Inserir Gráficos

#### An example: visualizing data in the notebook  $\frac{1}{2}$

Below is an example of a code cell. We'll visualize some simple data using two popular packages in Python. We'll use NumPy to create some random data, and Matplotlib to visualize it.

Note how the code and the results of running the code are bundled together.

from matplotlib import pyplot as plt import numpy as np

# Generate 100 random data points along 3 dimensions  $x, y, scale = np.random.random(3, 100)$  $fig. ax = plt.subplots()$ 

# Map each onto a scatterplot we'll create with Matplotlib ax.scatter(x=x, y=y, c=scale, s=np.abs(scale)\*500) ax.set(title="Some random data, created with JupyterLab!")  $plt.show()$ 

Some random data, created with JupyterLab!

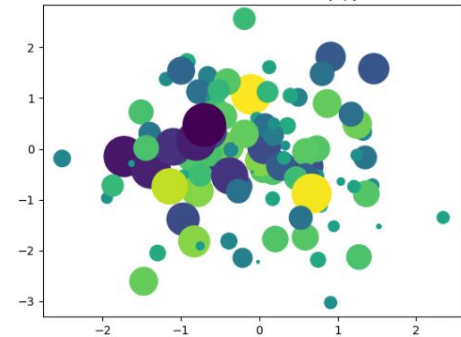

https://jupyter.org/try-jupyter/retro/notebooks/?path=notebooks/Intro.ipynb

1 キ → 古 テ ■

Nesta disciplina iremos utilizar Python Notebooks para realizar as atividades, e para isso vamos utilizar a plataforma Google Colaboratory.

Índice **Primeiros passos** Ciência de dados **Machine learning** Mais recursos **B** Seção **https://colab.research.google.com/** Os Notebooks ficam salvos no Google Drive, também é possível fazer download ou compartilhar

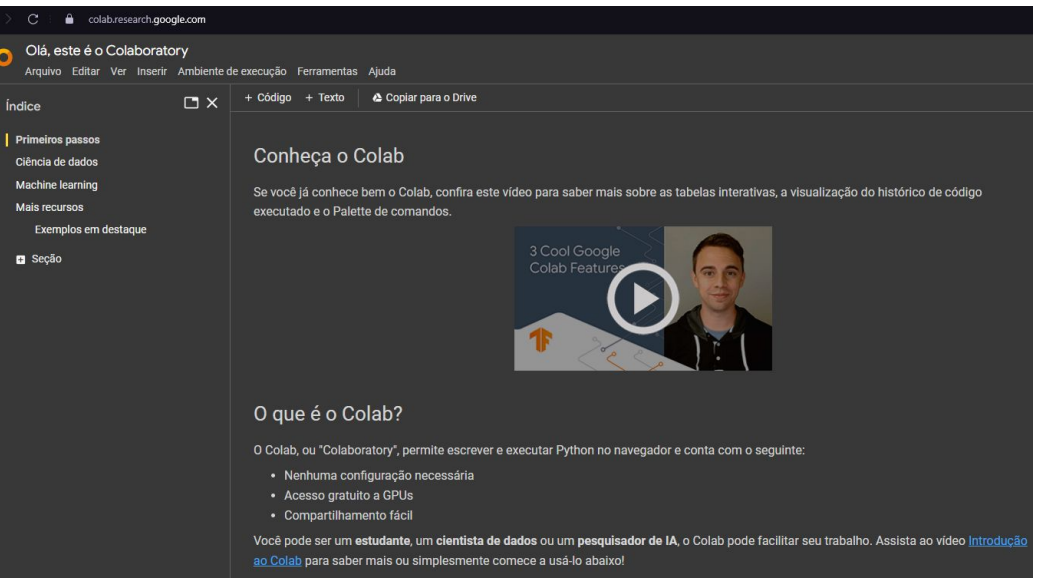

os Notebooks.

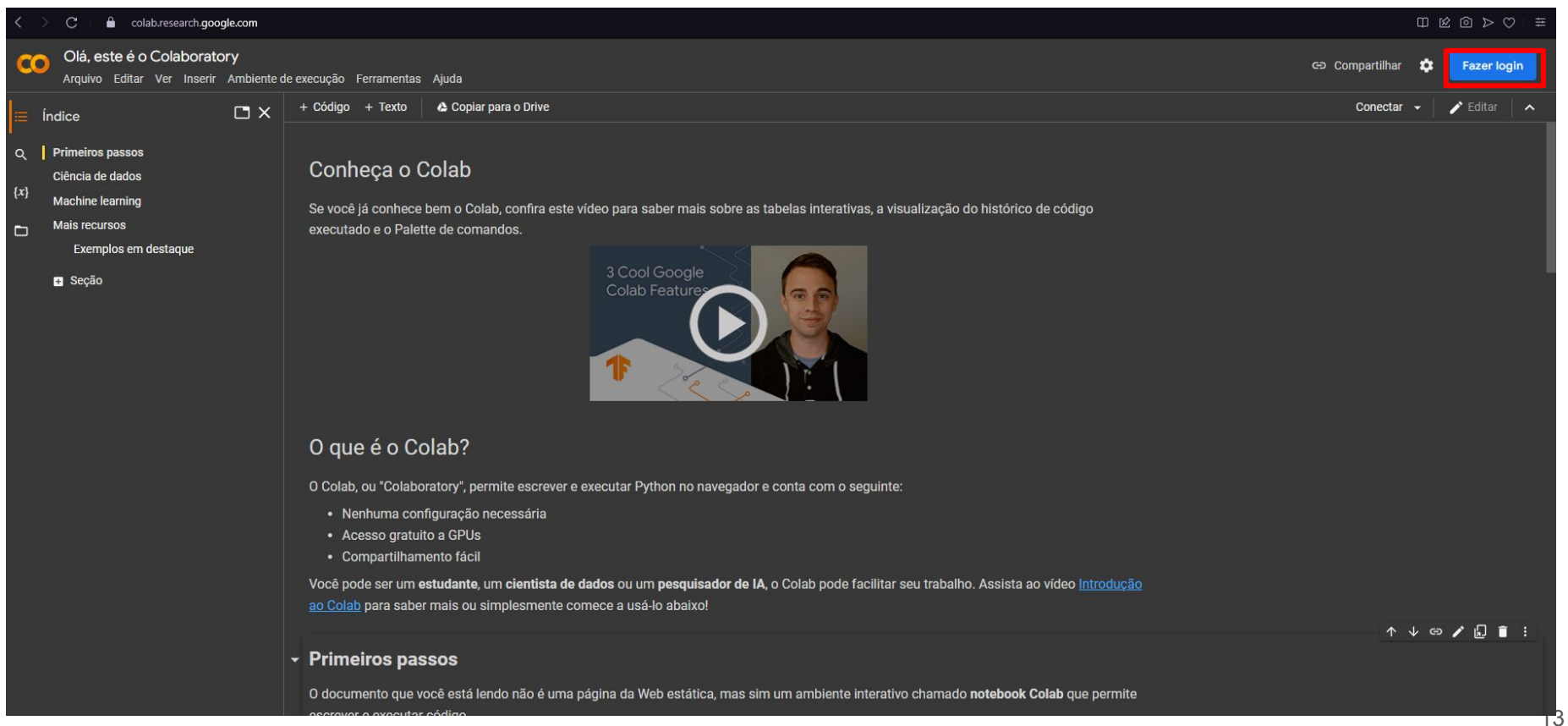

 $\tilde{\phantom{a}}$ accounts.google.com/signin/v2/identifier  $\boxtimes \text{ 1: } \text{ 1: }$ 

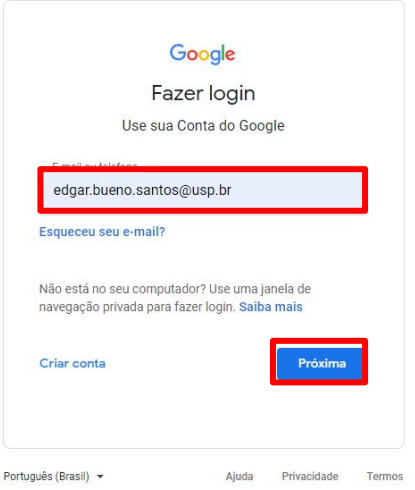

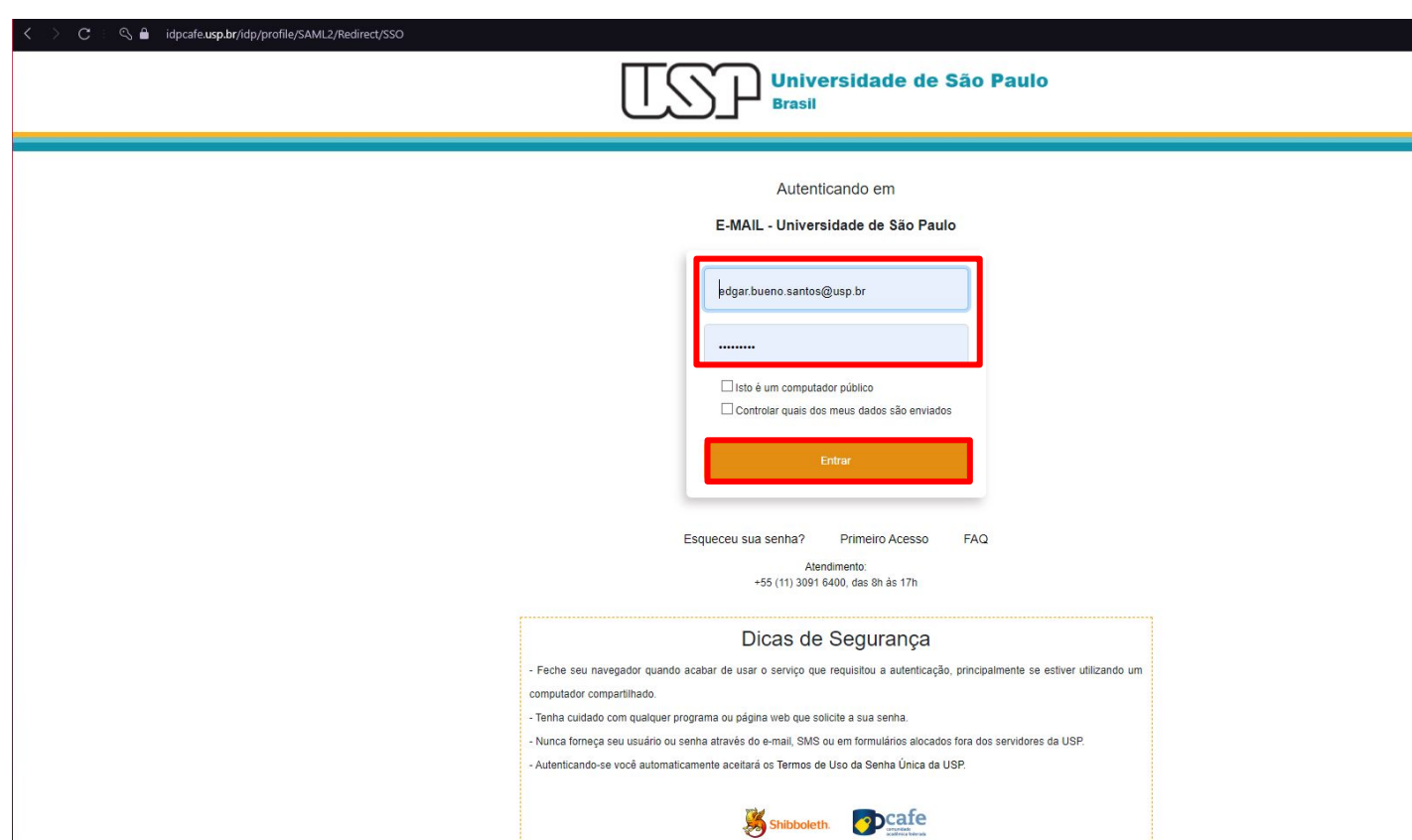

 $\begin{picture}(16,15) \put(0,0){\line(1,0){15}} \put(10,0){\line(1,0){15}} \put(10,0){\line(1,0){15}} \put(10,0){\line(1,0){15}} \put(10,0){\line(1,0){15}} \put(10,0){\line(1,0){15}} \put(10,0){\line(1,0){15}} \put(10,0){\line(1,0){15}} \put(10,0){\line(1,0){15}} \put(10,0){\line(1,0){15}} \put(10,0){\line(1,0){15}} \put(10,0){\line(1$ 

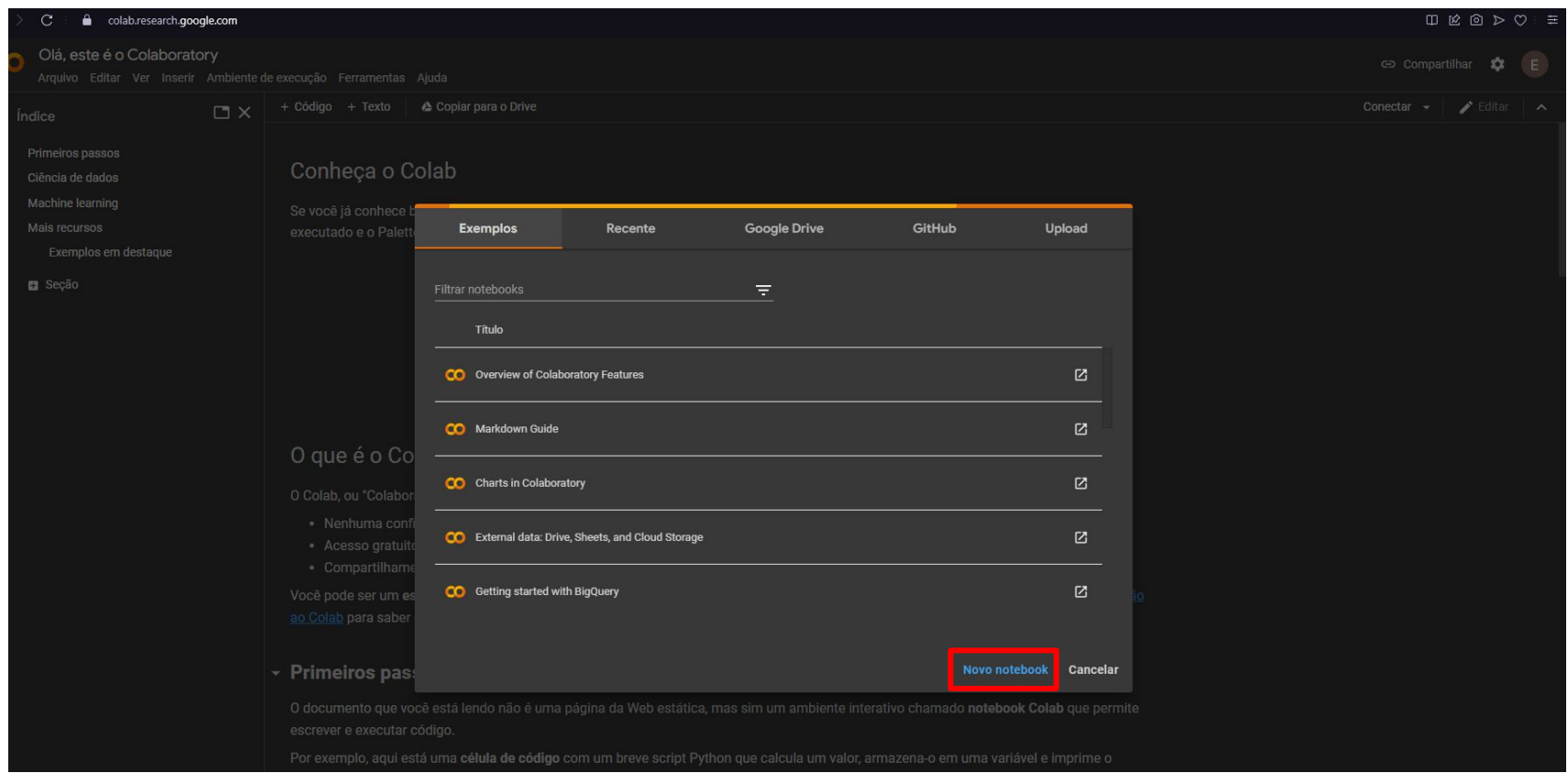

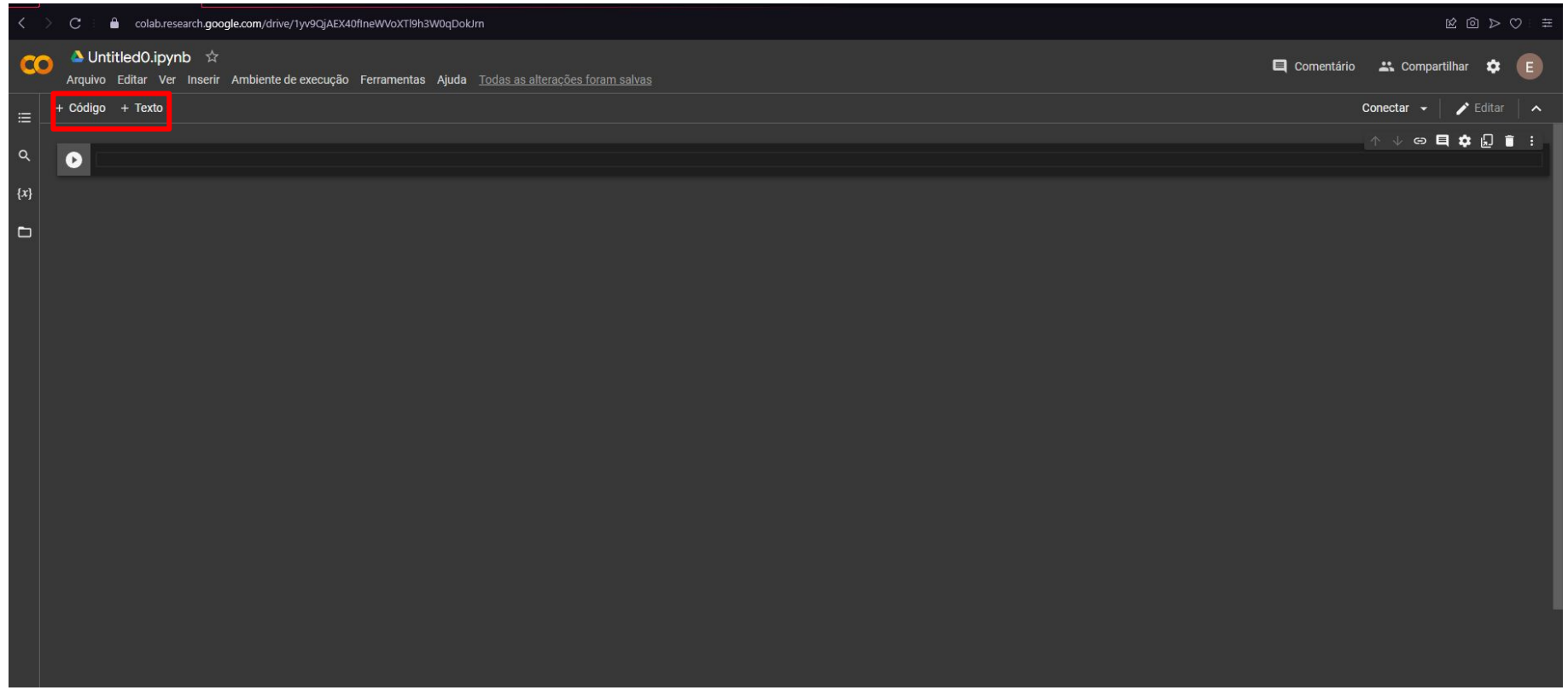

#### $\triangle$  aula01-intro-python.ipynb  $\hat{\varphi}$ m Comentário :: Compartilhar <sup>1</sup> Arquivo Editar Ver Inserir Ambiente de execução Ferramentas Ajuda Todas as alterações foram salvas  $\sqrt{RAM}$   $\sqrt{R}$   $\sqrt{R}$   $\sqrt{R}$  Editar  $\sqrt{R}$ + Código + Texto ↑ ↓ ⊕ ■ ☆ ※ 同 ■ :  $\Omega$ T B *I* O **m** T E E - + 0 A #Jupyter Notebook Jupyter Notebook \* Este é um Jupyter Notebook. Aqui os códigos são separados em blocos (este é □ um bloco). · Este é um Jupyter Notebook. Aqui os códigos são separados em blocos (este é um bloco). \* Para executar um bloco basta selecionar o bloco e apertar Shift+Enter ou utilizar o botão run acima. · Para executar um bloco basta selecionar o bloco e apertar Shift+Enter ou utilizar o botão run acima. \* É possível adicionar expressões matemáticas essencialmente da mesma maneira • É possível adicionar expressões matemáticas essencialmente da mesma maneira como no  $\emph{I\AA{T}FX}$ como no \$\LaTeX\$ • Para inserir novos blocos utilize o botão + Código ou + Texto \* Para inserir novos blocos utilize o botão \$+\$ Código ou \$+\$ Texto Inserindo Equações ## Inserindo Equações Você pode inserir equações utilizando \begin{equation\*} \frac{\partial^{2} u}{\partial t^{2} = c^{2}\nabla^{2}u} Você pode inserir equações utilizando \end{equation\*}\begin{equation\*} \frac{\partial^{2} u}{\partial t^{2} = c^{2}\nabla^{2}u \end{equation\*} \begin{equation\*] \frac{\partial^{2} u}{\partial t^{2} = c^{2}\nabla^{2}u ou pode colocar durante o texto como  $\frac{\partial^2 u}{\partial x^2} = c^2 \nabla^2 u$ . \end{equation\*} O bloco a seguir é um bloco de código ou pode colocar durante o texto como \$\frac{\partial^{2} u}{\partial t^{2}} = c^  ${2}\nabla^{2}u$ . O bloco a seguir é um bloco de código [1] import numpy as np [6]  $a = np.arange(0, 1, 0.1)$  $[7]$  print(a)  $[0. 0.1 0.2 0.3 0.4 0.5 0.6 0.7 0.8 0.9]$  $\bullet$

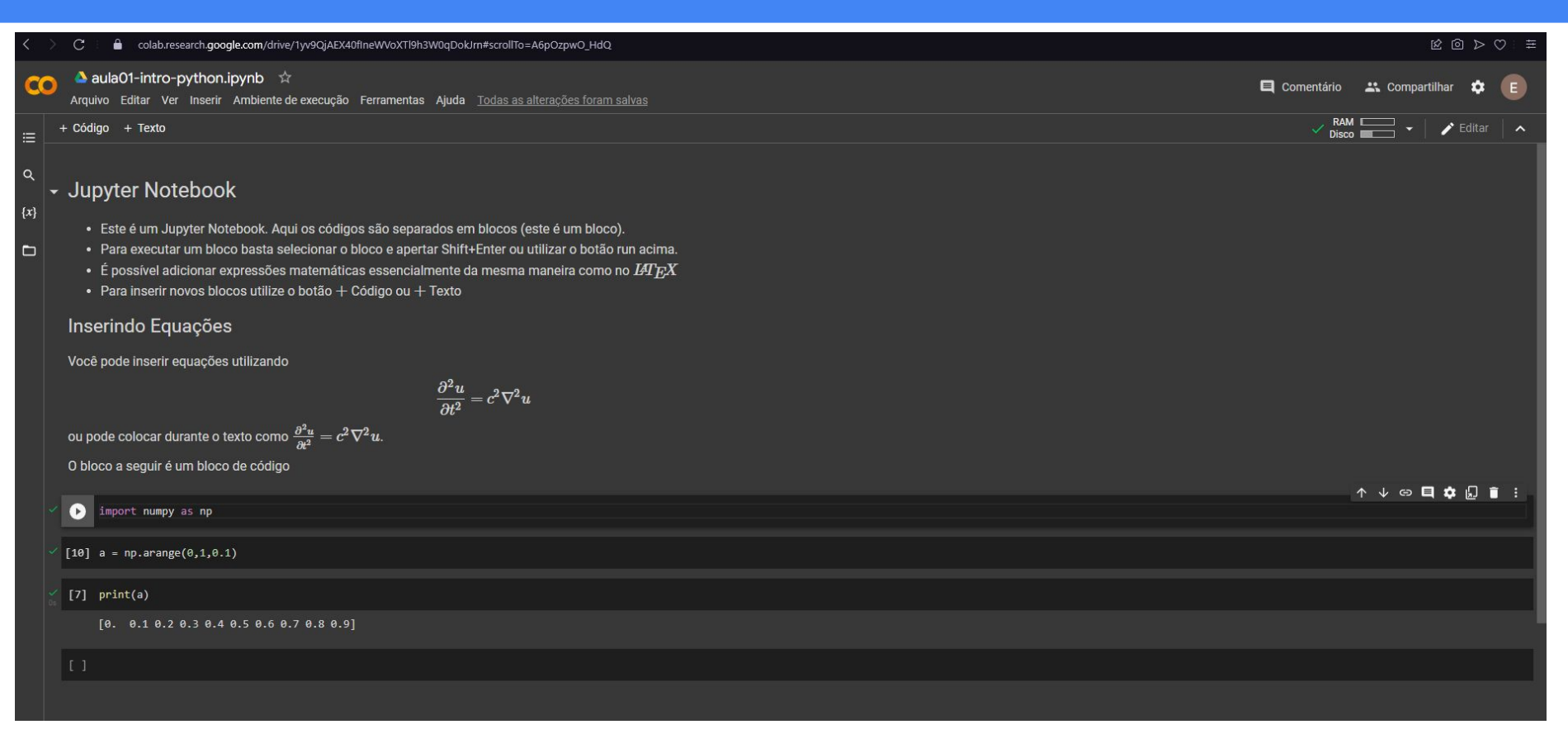

# Fim

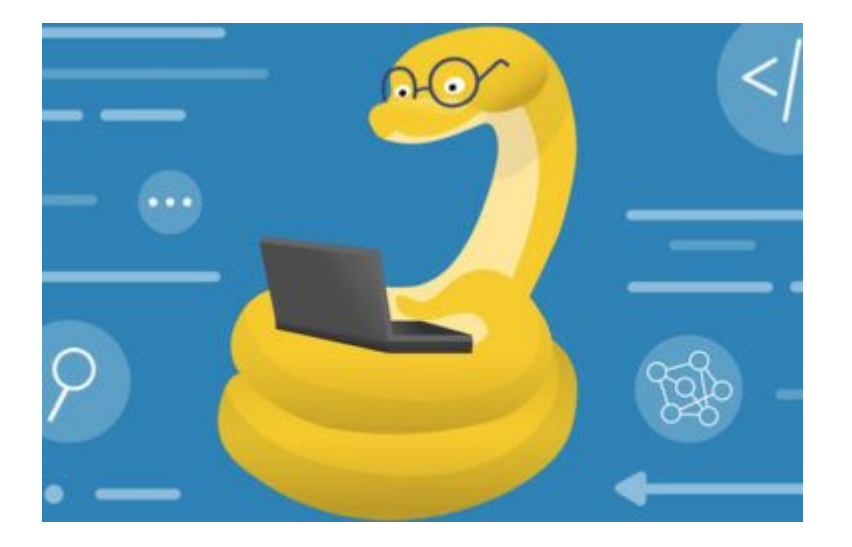

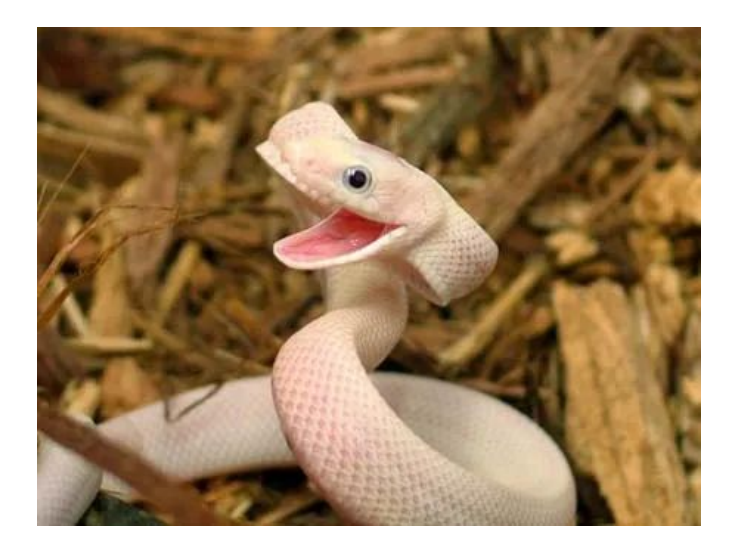